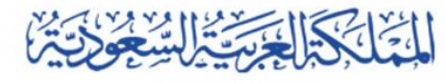

وزارة التعليم

الإدارة العامة للتعليم بمنطقة مكة المكرمة الشؤون المدرسية إدارة شؤون المعلمين — علاقات المعلمين والمعلمات

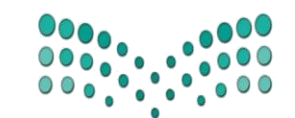

وزارة التصليم Ministry of Education

## آلية طلب النقل الخارجي

لشاغلي الوظائف التعليمية للعام الدراسي 1443 هـ

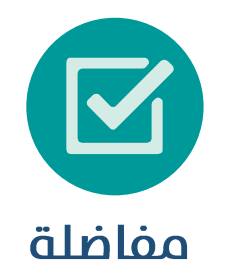

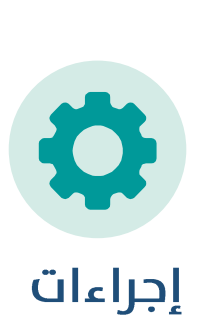

A فوابط

REAL MANAGER REAL

refer ster

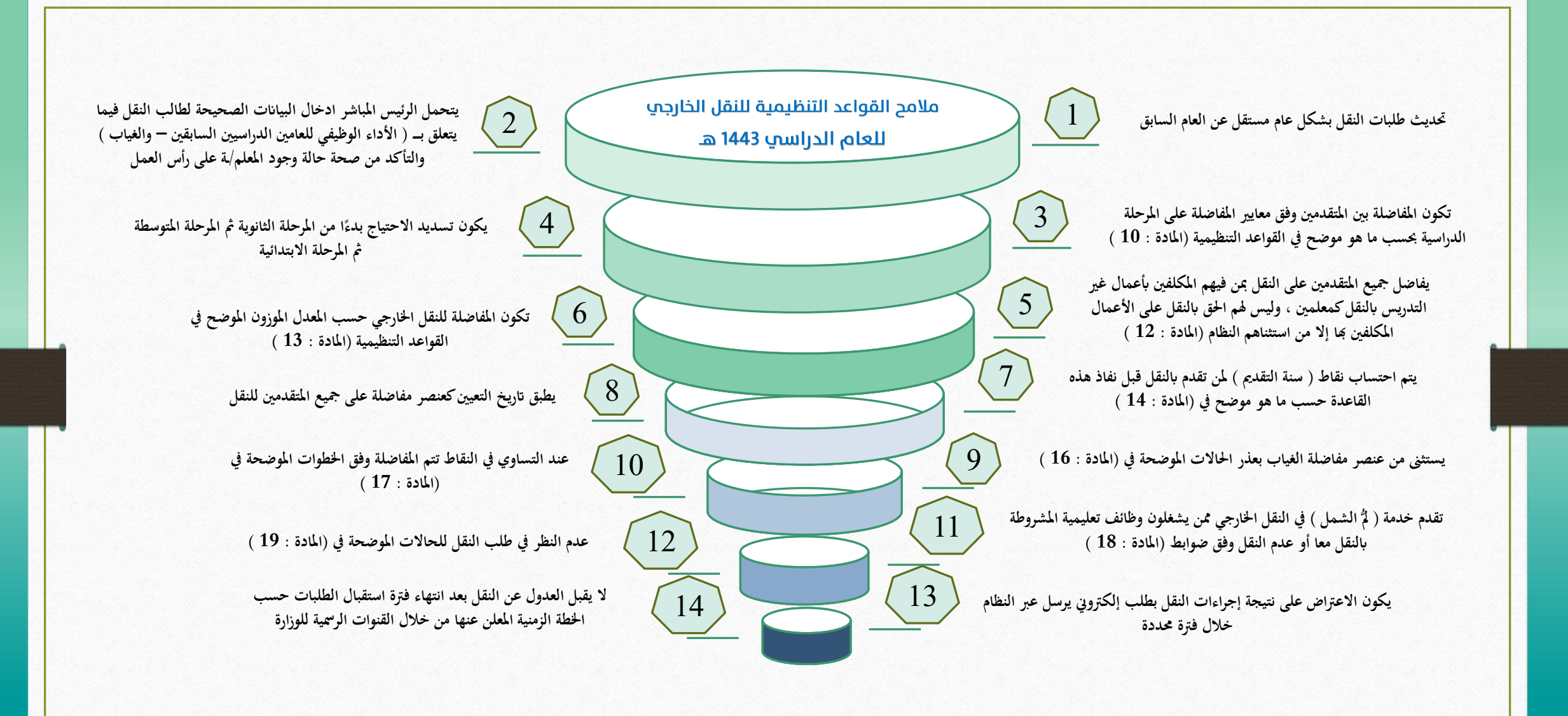

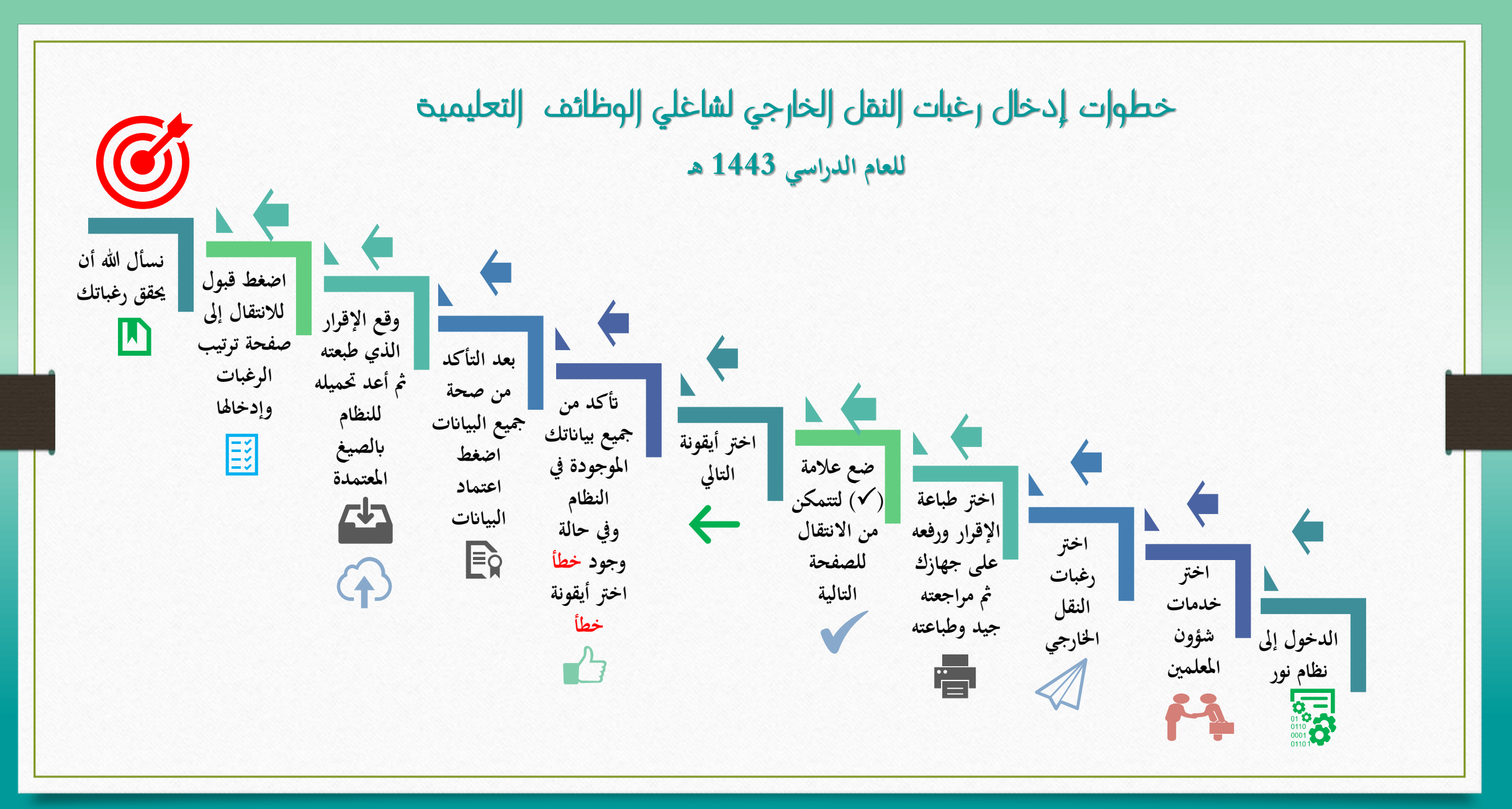

#### الخطوة الأولم :

#### الدخول لنظام نور عبر الرابط النالي : ( https;//noor.moe.gov.sa/noor/login.aspx) )

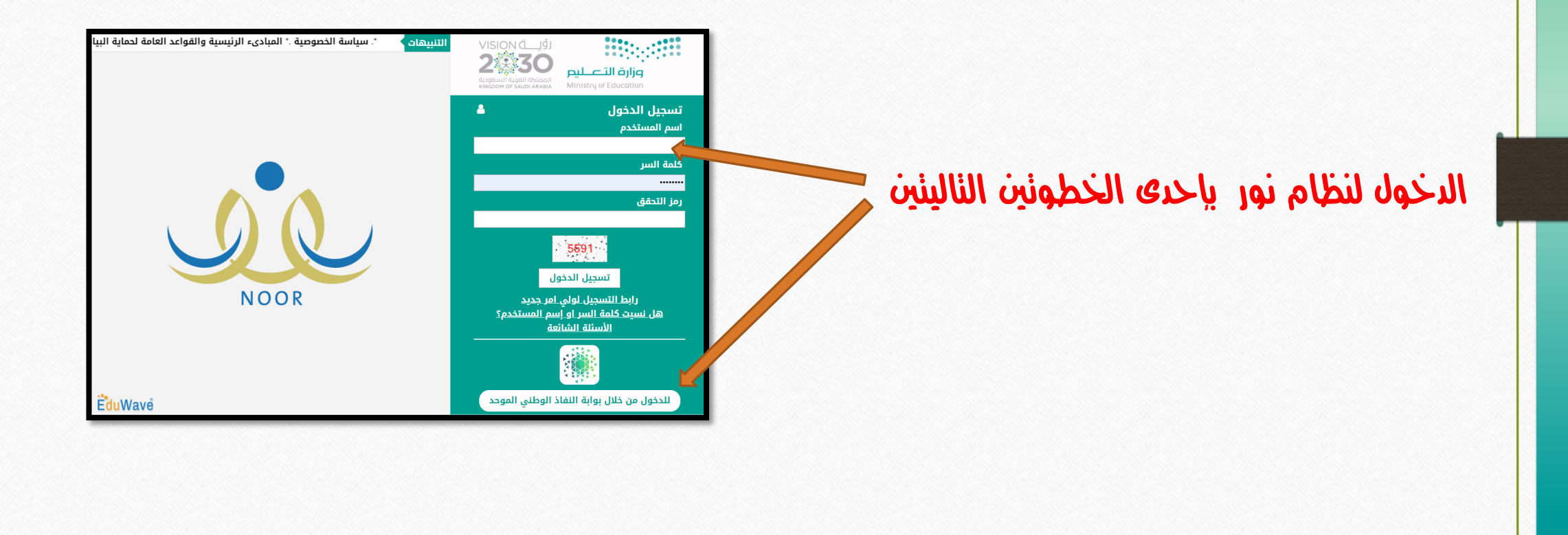

#### الخطوة الثانية : اختر أيقونة ( خدمات شؤون المعلمين )

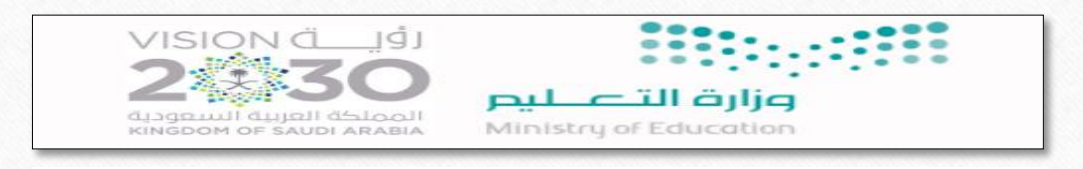

 $\mathbf Q$ 

اكتب نص البحث

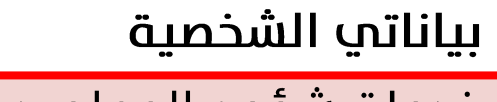

خدمات شؤون المعلمين

تسجيل الأبناء

خروج

#### الخطوة الثالثة : اختر من صفحة ( خدمات شؤون المعلمين ) أيقونة رغبات النقل الخارجي

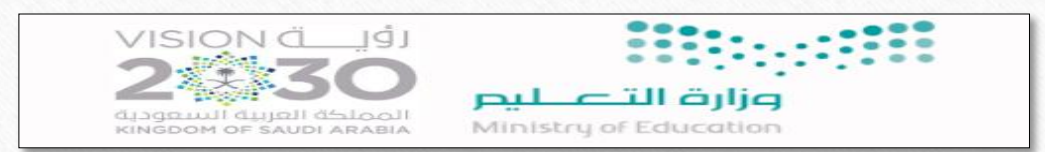

 $\mathbf Q$ 

اكتب نص البحث

خدمات شؤون المعلمين

الاستعلام عن حركة النقل الخارجي

الاستعلام عن حركة النقل الداخلي

الموافقة علم طلبات التجسير

الموافقة علم طلبات تعديل بيانات المعلمين

رغبات النقل الخارجي

رغبات النقل الداخلي

#### الخطوة الرابعة : في صفحة (رغبات النقل الخارجي) سيظهر لك الإقرار التالي :

- **.1 اقرأ نص اإلقرار بتمعن جيد .** 
	- **.2 اخرت أمر طباعة .**
- **.3 قم برفع اإلقرار على جهازك احلاسويب .**
- **.4 ضع عالمة على أيقونة االطالع لتتمكن من االنتقال للصفحة التالية .**
	- **.5 اخرت أيقونة ) التايل ( .**

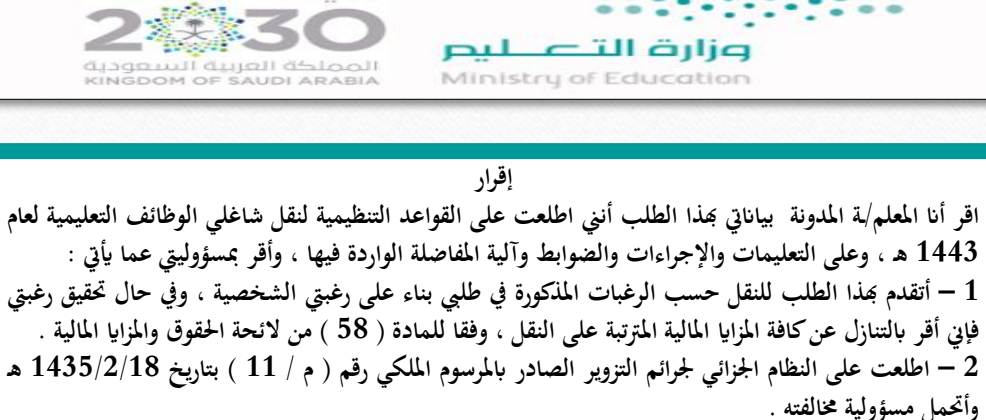

**VISION** d

 $|\mathbb{Q}|$ 

3 — أنه لا يحق لي الاعتراض على نتيجة إجراءات النقل بعد انتهاء الفترة المحددة لاستقبال طلبات التظلم للعام **الدراسي 1443 هـ .**

4 – أنه لا يحق لي العدول عن طلب النقل بعد الفترة المحددة لاستقبال طلبات النقل للعام الدراسي 1443 هـ .

**\*\*\*\*\*\*\*\*\*\*\*\*\*\*\*\*\*\*\*\***

**مت االطالع على اإلقرار وأان أوافق بكل ما فيه ) إلزامي (** 

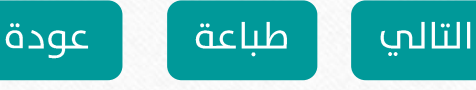

#### في صفحة (رغبات النقل الخارجي) ملاحظات علم الإقرار

- **.1 طباعة اإلقرار الورقي وتوقيعه ورفعه ) إلزامي (**
- **.2 ختم اإلقرار الورقي يكون عن طريق الرئيس املباشر**
- **.3 وضع عالمة على أيقونة االطالع يف اإلقرار اإللكرتوين ) إلزامي (**

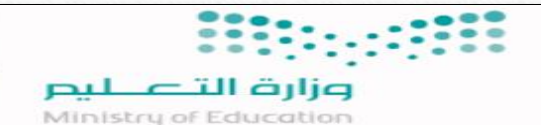

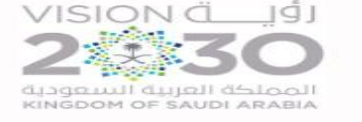

**إقرار** 

اقر أنا المعلم/ة المدونة بياناتي بحذا الطلب أنني اطلعت على القواعد التنظيمية لنقل شاغلي الوظائف التعليمية لعام **1443 هـ ، وعلى التعليمات واإلجراءات والضوابط وآلية املفاضلة الواردة فيها ، وأقر مبسؤولييت عما أييت :** 1 – أتقدم بَمذا الطلب للنقل حسب الرغبات المذكورة في طلبي بناء على رغبتي الشخصية ، وفي حال تحقيق رغبتي فإني أقر بالتنازل عن كافة المزايا المالية المترتبة على النقل ، وفقا للمادة ( 58 ) من لائحة الحقوق والمزايا المالية . 2 – اطلعت على النظام الجزائي لجرائم التزوير الصادر بالمرسوم الملكي رقم ( م / 11 ) بتاريخ 1435/2/18 هـ **وأحتمل مسؤولية خمالفته .**

3 – أنه لا يحق لي الاعتراض على نتيجة إجراءات النقل بعد انتهاء الفترة المحددة لاستقبال طلبات التظلم للعام **الدراسي 1443 هـ .**

4 – أنه لا يحق لي العدول عن طلب النقل بعد الفترة المحدة لاستقبال طلبات النقل للعام الدراسي 1443 هـ .

**\*\*\*\*\*\*\*\*\*\*\*\*\*\*\*\*\*\*\*\***

**مت االطالع على اإلقرار وأان أوافق بكل ما فيه** 

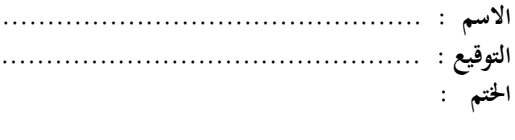

## الخطوة الخامسة : في صفحة ( تأكيد البيانات )

ستظهر لك البيانات التالية ( تأكد من صحتها ) :

- **.1 يف حال مراجعة البياانت يتوجب عليك التأكد من صحتها مث اختيار**
	- **أيقونة ) صحيحة ( ) )**
	- **.2 يف حال وجود خطأ يف البياانت فيتم اختيار أيقونة ) خطأ ( ) و (**
		- **.3 مالحظة :**
	- **\* قبل اختيار التايل جيب التأكد من صحة البياانت يف احلقل .**
- **\* يف حال الضغط على أتكيد البياانت يعترب إقرارا بصحة بياانتك ً**
	- **وال ميكن الرتاجع عنه ، وستنتقل لشاشة إدخال الرغبات**

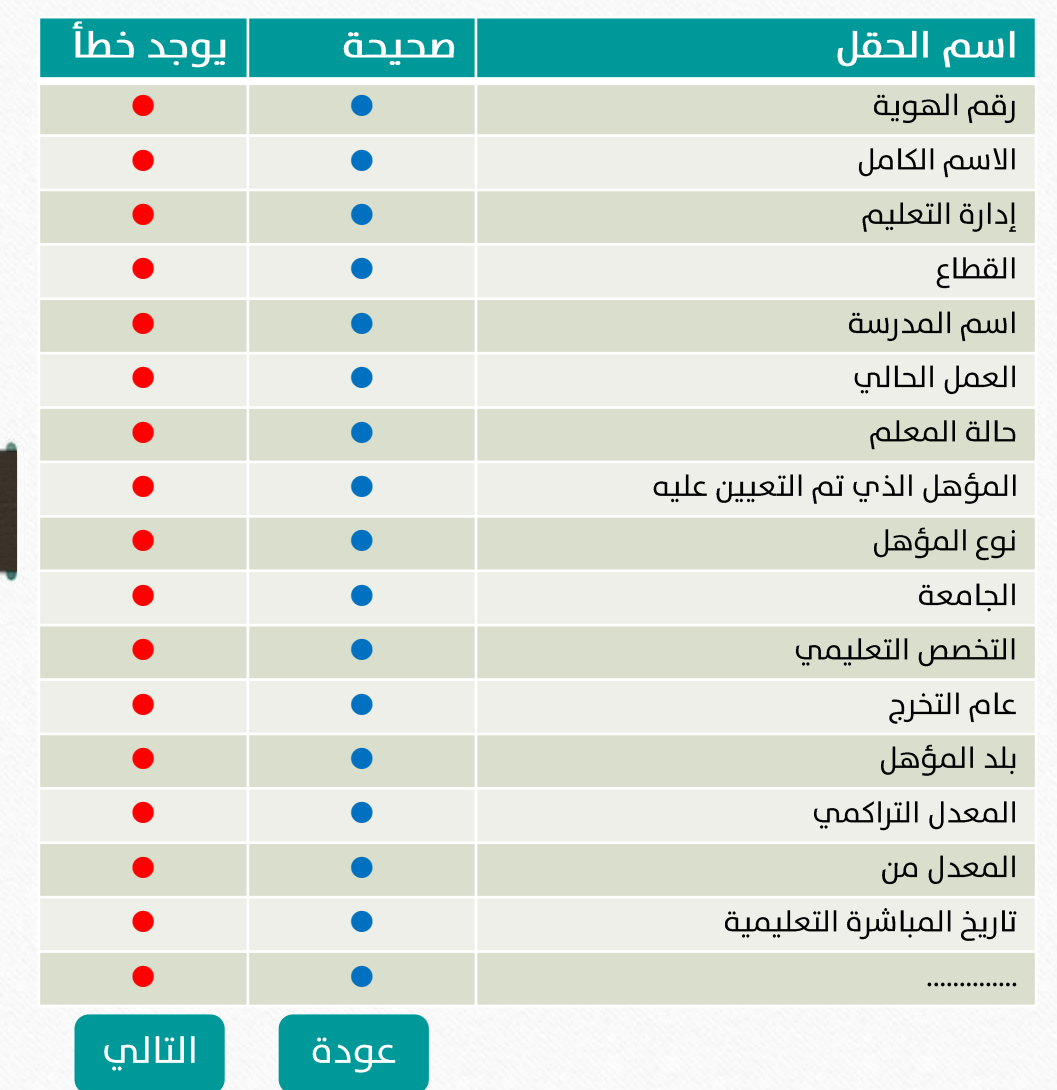

الخطوة السادسة : ( اعتماد البيانات )

بعد التأكد من صحة البيانات واختيار التالي

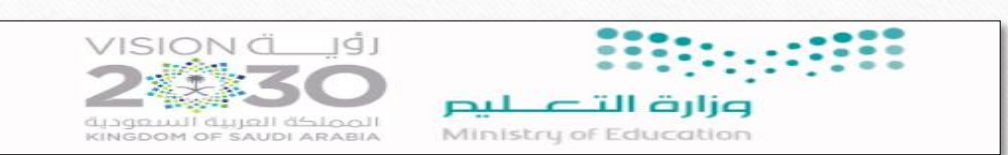

**.1 ستظهر أيقونة ) اعتماد البياانت (**

**دا من مجيع البياانت .2 اخرت ) نعم ( إذاكنت متأك ً**

**.3 اخرت ) ال ( إذا كانت هناك بياانت حتتاج مراجعة منك**

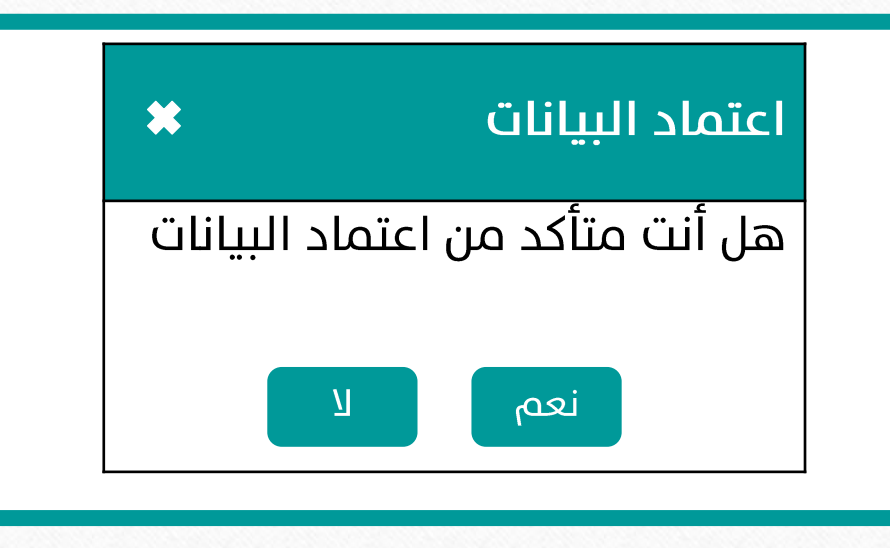

الخطوة السابعة : تحميل الإقرار )

للانتقال لصفحة الرغبات يتطلب منك طباعة الإقرار وتوقيعه ثم تحميله علم النظام

**اختار أيقونة ) قبول ( للتمكن من إدخال وترتيب الرغبات**

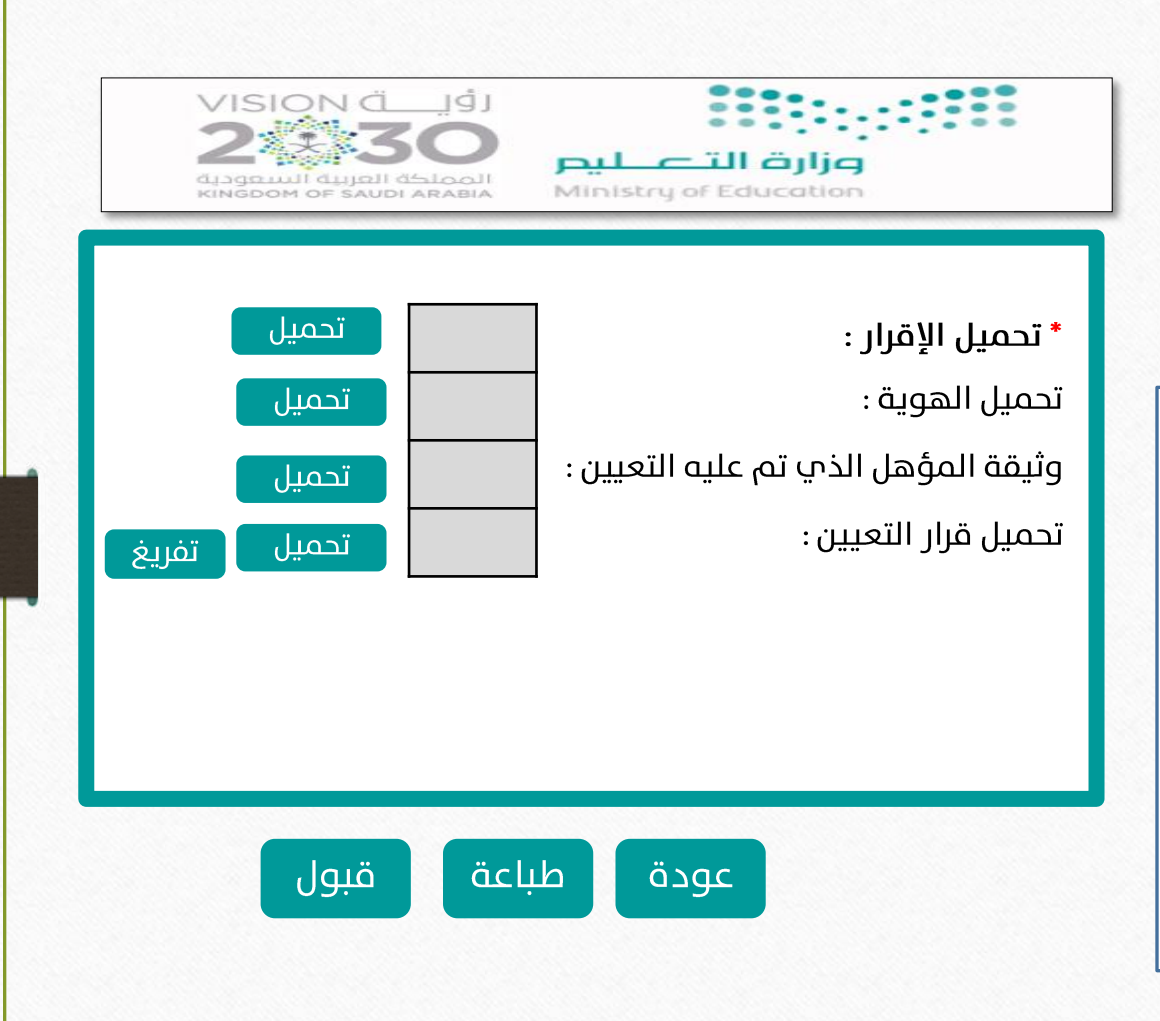

# نسأل الله أن تتحقق رغباتكم

مع تحيات

### إدارة شؤون المعلمين بمكة المكرمة

**اإلدارة العامة للتعليم مبنطقة مكة املكرمة – الشؤون املدرسية – إدارة شؤون املعلمني** 

فاللمث فالأماز